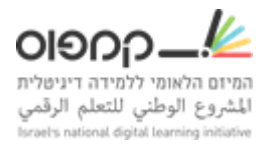

## **)Learning Tool Interoperability( ?LTI רכיב מגדירים כיצד**

רכיב LTI מאפשר לממשק תוכנה חיצונית לקמפוס, תוך העברת נתונים.

כדי להגדיר רכיב LTI לקורס שלך בצעו את השלבים הבאים:

- 1. היכנסו מהסטודיו ל'הגדרות מתקדמות' (חשוב לעבוד עם הגרסה האנגלית של האתר)
	- ."lti\_consumer" :ההגדרה את הוסיפו ,Advanced Module List בסעיף .2

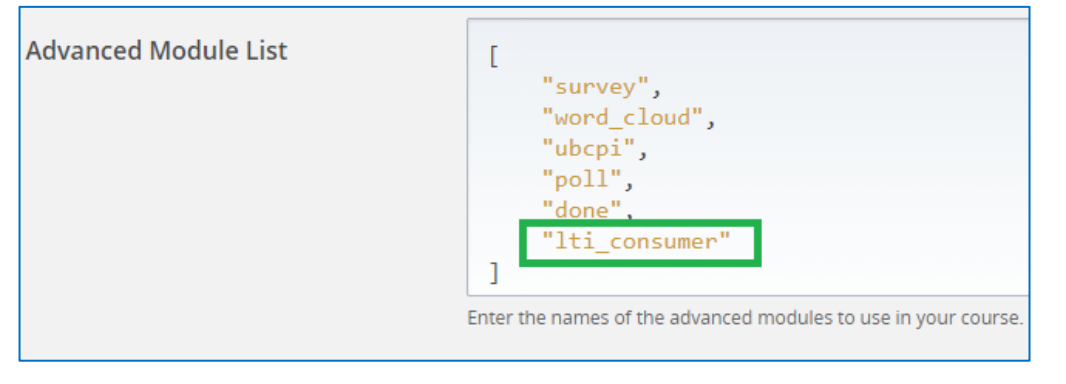

- .3 בסעיף Passports LTI, הגדירו את הנתונים הבאים: {selient key}{client secret}}<wour Iti\_id}, את הנתונים הללו יש לקבל ממפתח הרכיב החיצוני.
- .4 כעת תוכלו להוסיף את הרכיב ליחידה שלכם בסטודיו, בלחיצה על הכפתור עם האייקון של 'שעון החול' בסרגל 'הוספת רכיב חדש'.
	- .5 לאחר שהוספתם את הרכיב, הזינו בהגדרות של הרכיב את ה- LTI ID ואת ה- LTI URL.

בהצלחה!